# **Visualizing the out-of-order CPU model**

Ryota Shioya Nagoya University

### **Introduction**

### $\blacksquare$  This presentation introduces

### $\Diamond$  the visualization of the out-of-order CPU model in gem5

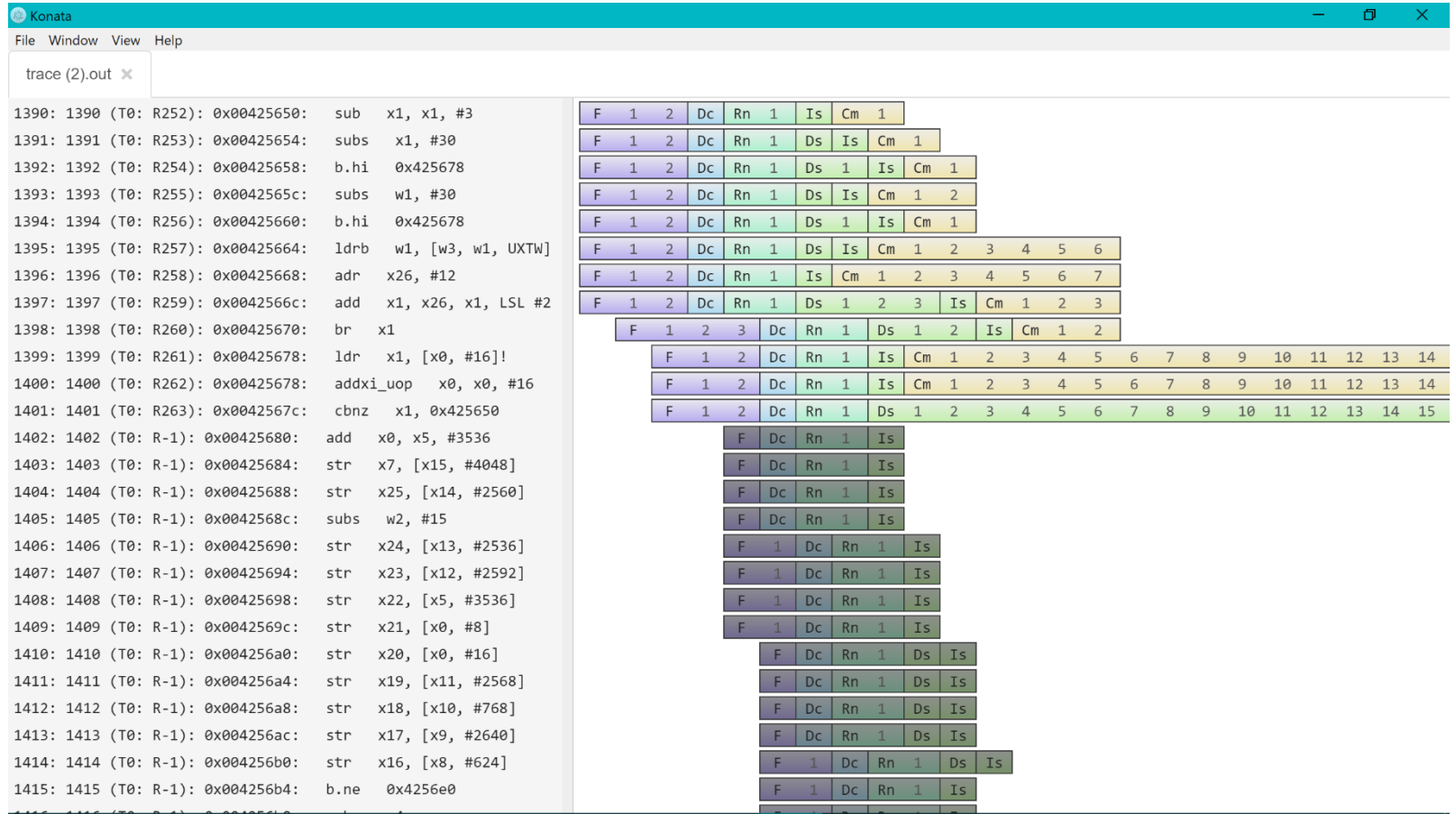

### Let's suppose

- you come up with an excellent idea and
- $\Diamond$  try to extend the CPU model in gem5 for adding your new method.
- You will probably tackle the following issues:
	- $\Diamond$  difficult bugs, especially performance related ones
	- $\Diamond$  a situation where your method cannot improve the performance as expected

You probably investigate your modified gem5 as follows:

- $\Diamond$  Check counters outputted by gem5
	- e.g. the number of LLC misses / branch mispredictions
	- These counters sometimes give us clues.
- $\Diamond$  Check the behavior by using a debugger and step execution
- But, it is difficult to fix issues in the following situations:
	- $\Diamond$  You have no idea what causes it
	- $\Diamond$  You recognize some counters show that something is wrong, but you have no idea what happened

## **Visualizing the pipeline behavior**

- In such situations, pipeline visualization is very useful.
- In general, visualization is a powerful tool for investigating bugs or behavior.
	- $\Diamond$  If you have developed hardware with HDL such as Verilog, you may have used a waveform viewer.
		- $\Box$  In a waveform view, you can easily see signal transitions and relations between signals.
		- Such viewers may have helped you a lot.
	- This is also true for gem5!

## **A text-based pipeline viewer is provided for gem5**

This viewer is very useful to investigate the pipeline behavior.

- But, you can see only a limited range of instruction sequences at once
- This is the "less" command itself, it is not very user-friendly.

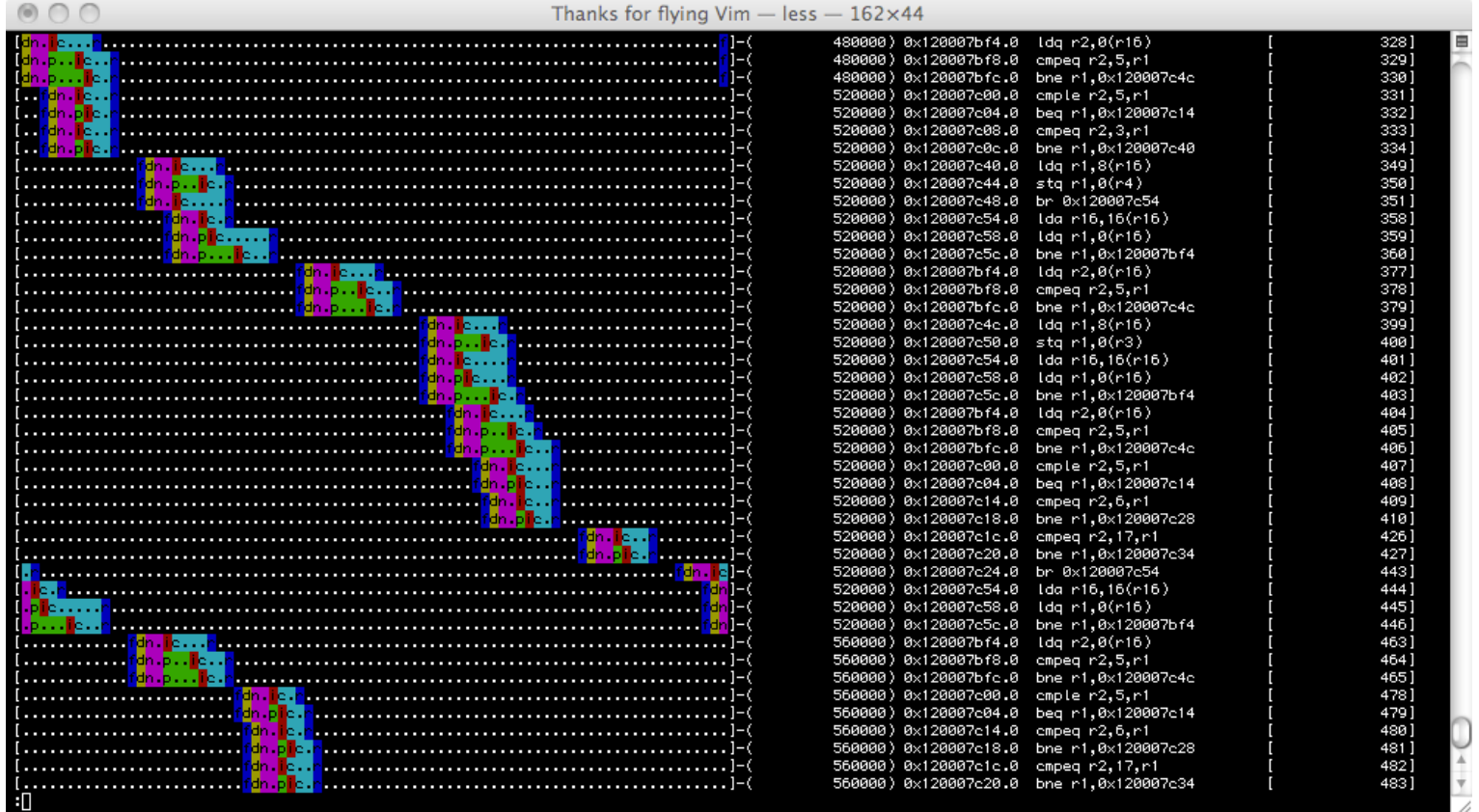

### **Konata: a new GUI based viewer**

■ You can see the pipeline behavior as a map app.

 $\Diamond$  This presentation introduces Konata and best practice in gem5.

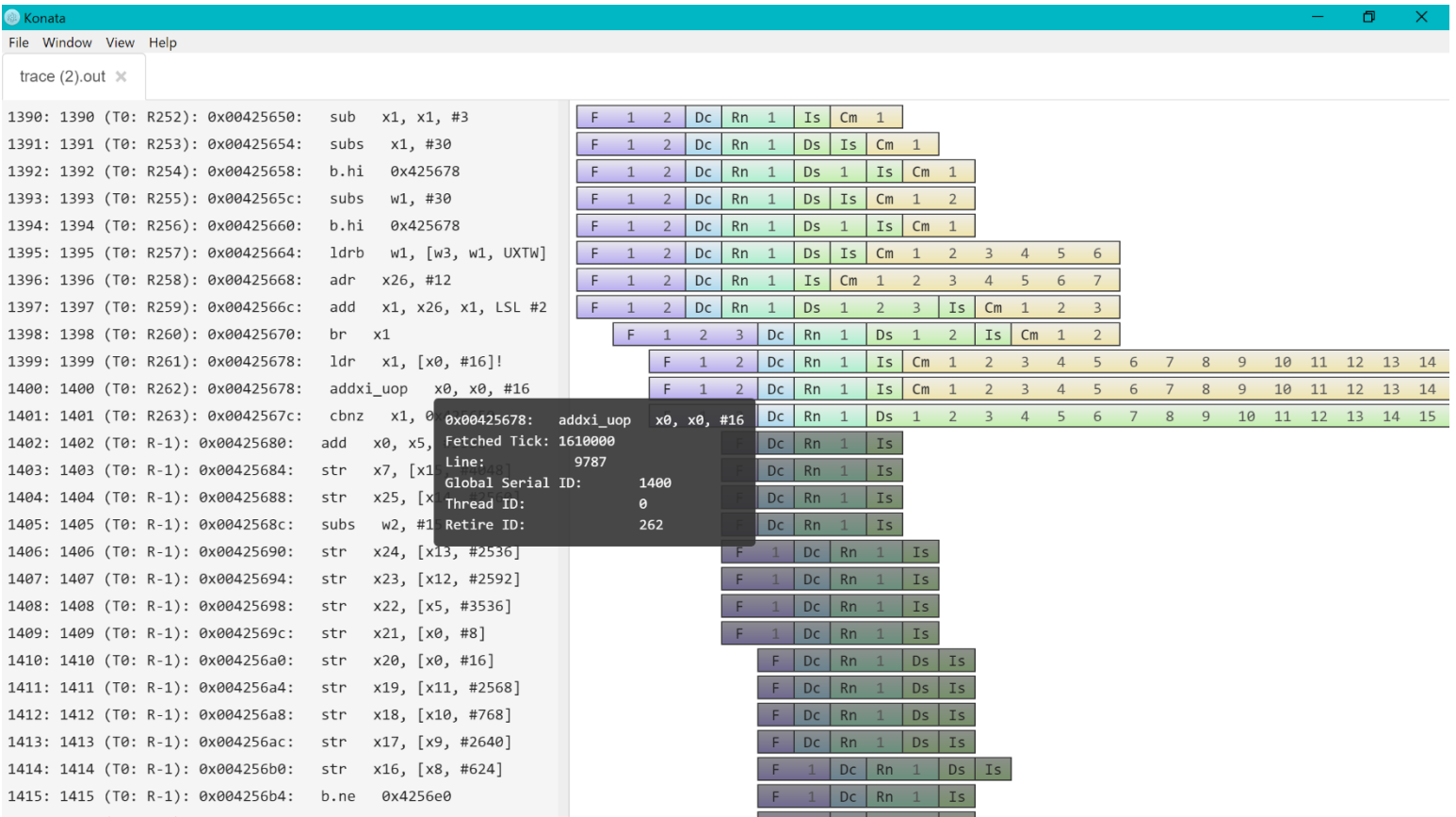

- 1. A brief explanation of how to use
- 2. Typical visualization examples
- 3. Use cases
- 1. Install: All you have to do is to download the package and unpack it.
	- $\diamondsuit$  https://github.com/shioyadan/Konata/releases
	- $\Diamond$  Windows/Linux/Mac packages are provided.
	- $\Diamond$  No additional runtime is not required
- 2. Start the executable file such as Konata.exe
- 1. Generate a trace log from gem5 with the O3 CPU model
	- Execute gem5 with the following flags
	- $\diamondsuit$  ./build/ARM/gem5.opt --debug-flags=O3PipeView --debug-start=<first tick of interest> --debug-file=trace.out configs/example/se.py --cpu-type=detailed --caches -c <path to binary> -m <last cycle of interest>
	- $\Diamond$  This example is from http://www.m5sim.org/Visualization
- 2. Load the generated "trace.out" to Konata
	- $\Diamond$  from the menu in the window or using drag&drop

### **How to use**

After loading the file, contents like the following are shown.

 $\Diamond$  Left side: instruction information such as a PC and mnemonic

 $\Diamond$  Right side: the image of visualized pipeline behavior

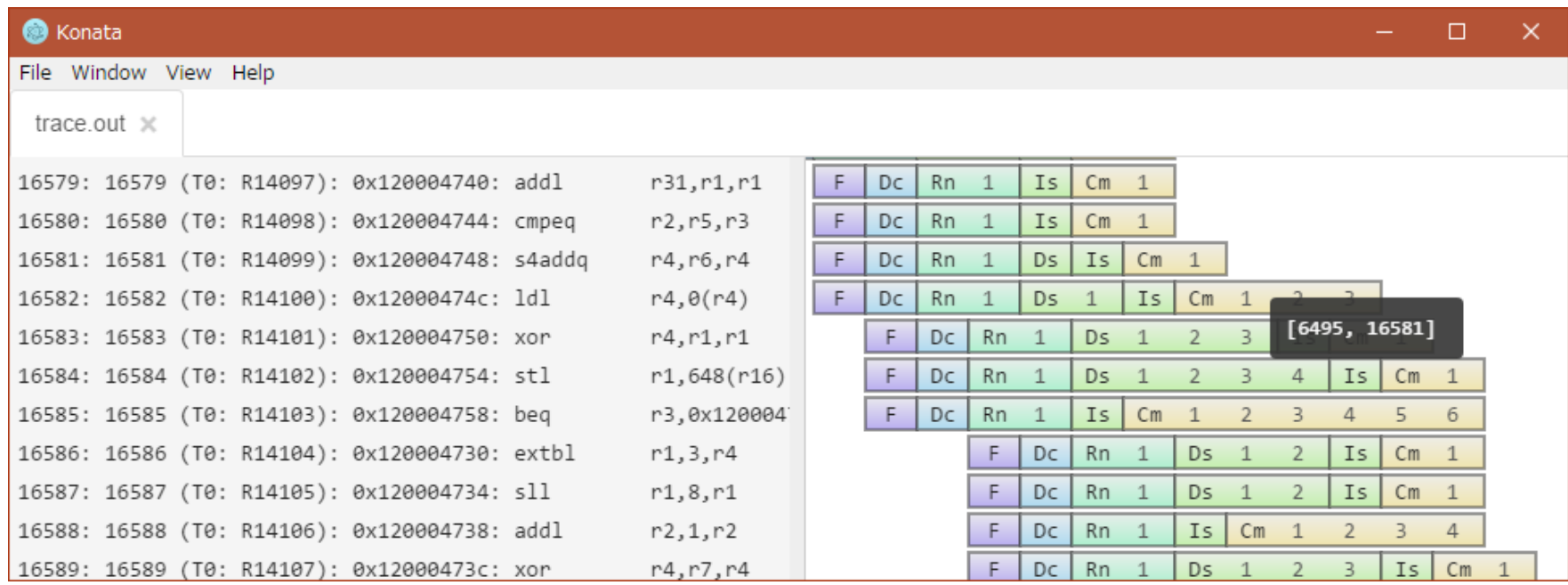

### **How to see the visualized image**

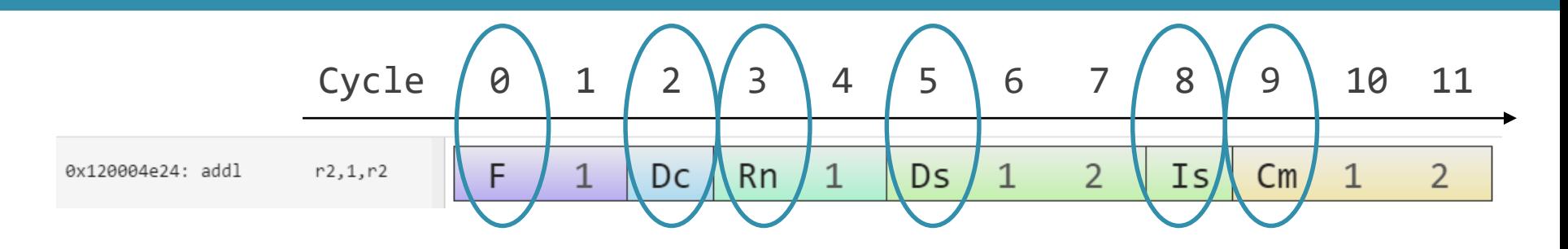

- The clock cycle proceeds from left to right
	- $\Diamond$  F : Instruction fetch
		- In this insn., the fetch latency is 2 cycles
	- ◇ Dc : Instruction Decode
	- Rn : Rename
	- $\Diamond$  Ds : Dispatch
	- $\Diamond$  IS : Issue
	- $\Diamond$  Cm : Completion of execution
		- The execution stage is not explicitly shown
	- (The end of Cm stages) : Retire

### **Zoom in/out**

#### ■ You can zoom in/out as follows:

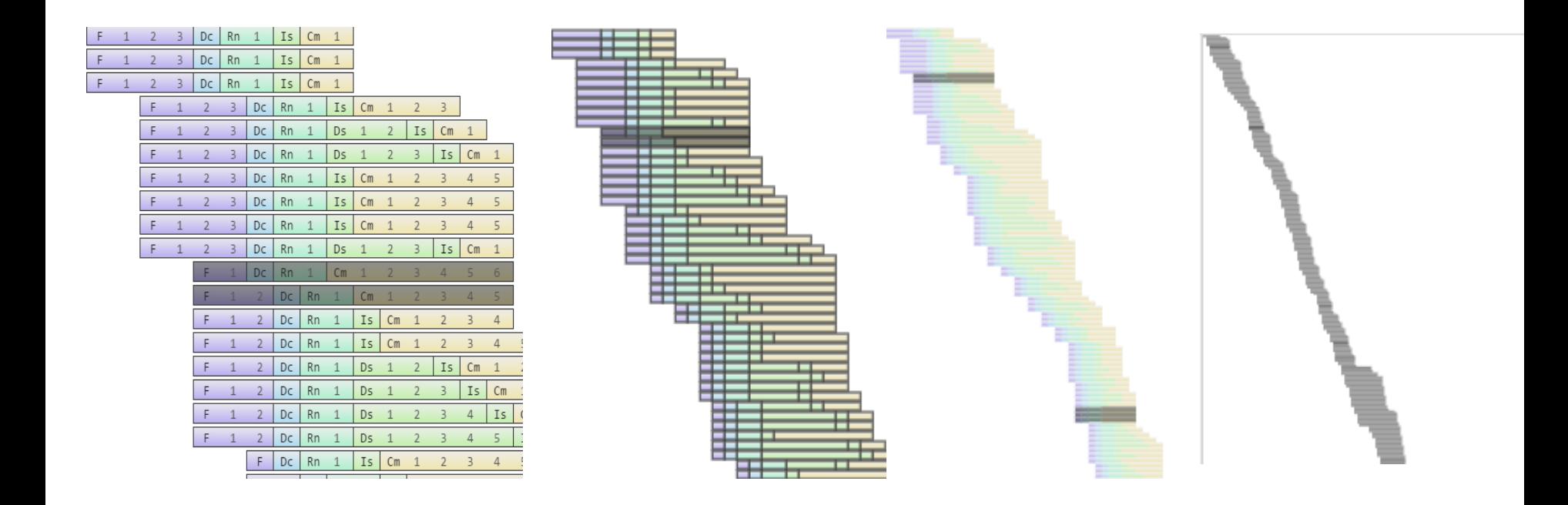

zoom-in zoom-out

### **Compare Two Pipelines**

- Konata can show two pipelines overlapping as follows:
	- 1. Load two files
	- 2. Right click -> "Transparent mode" & "Synchronize scroll"

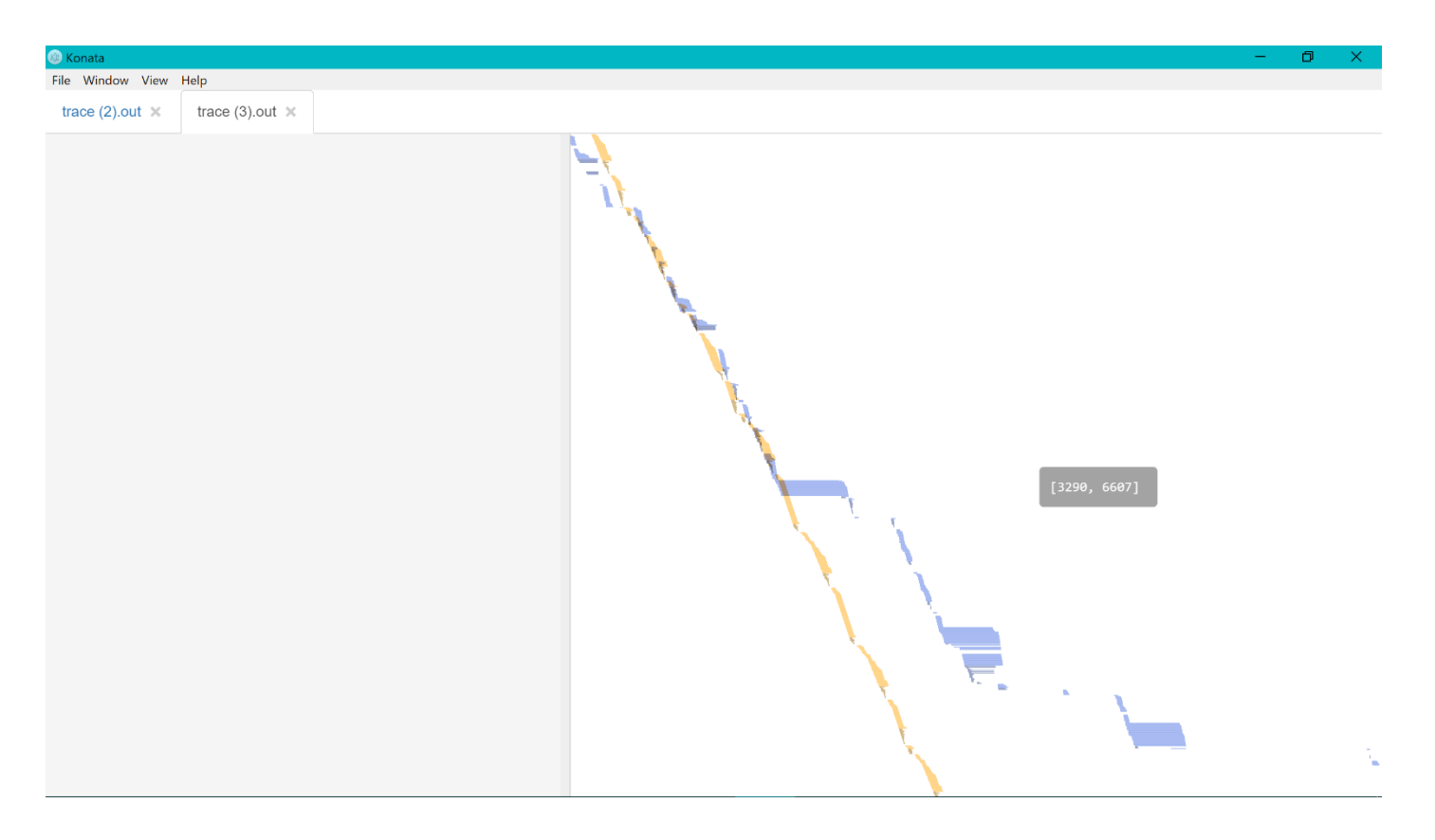

## **Typical Visualization Examples**

- Introduce how the following things are shown:
	- 1. Out-of-order execution
	- 2. Branch misprediction
	- 3. Cache miss
	- 4. Execution speed

### **Example: Out-of-order Execution**

- **FACT** Fetch and retirement, marked with the blue circles, are performed in-order
	- $\Diamond$  Instruction issue, marked with the red circles, is performed out-of-order

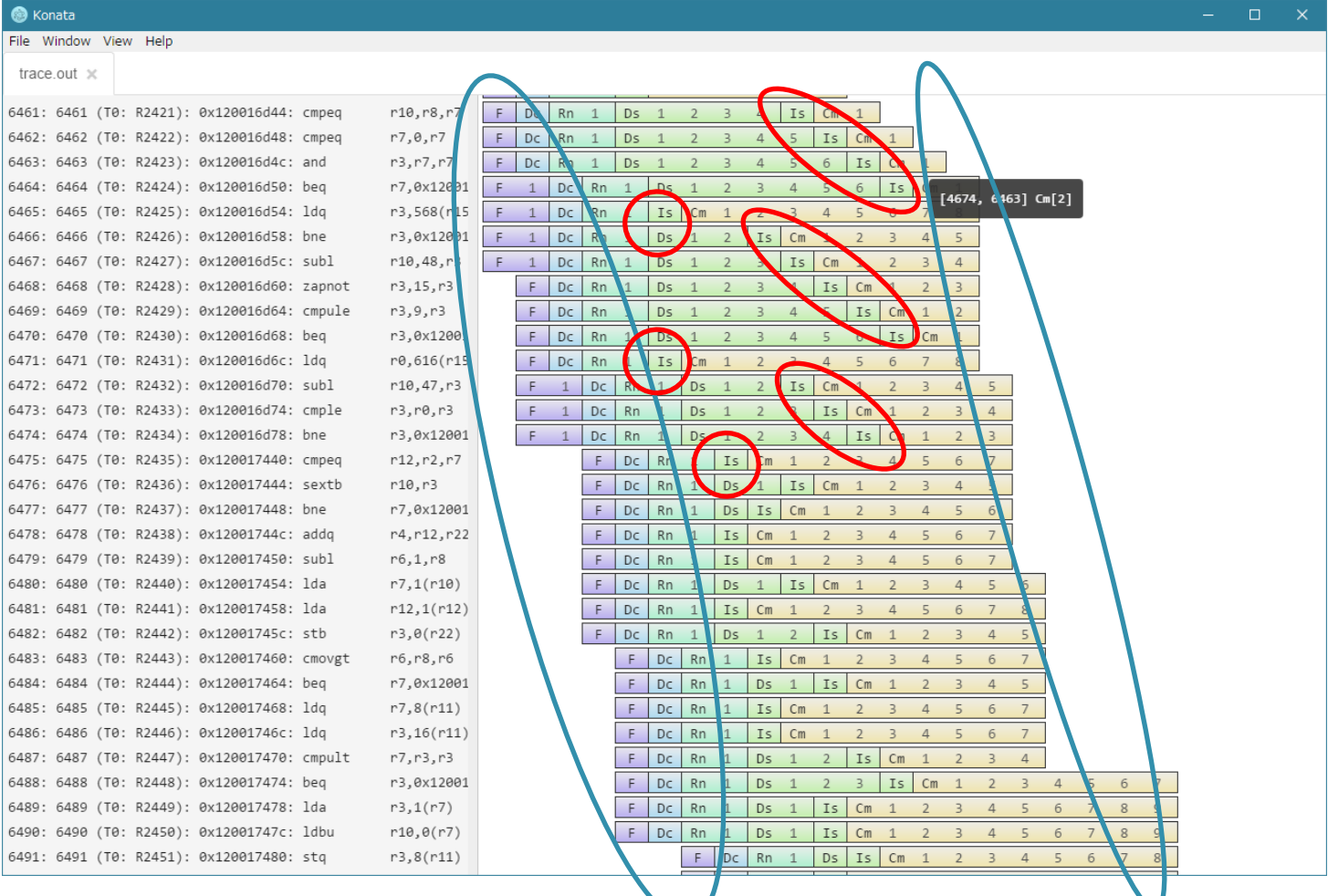

### **Example: Branch Misprediction**

#### $\Diamond$  Flushed instructions are shown as dark ones

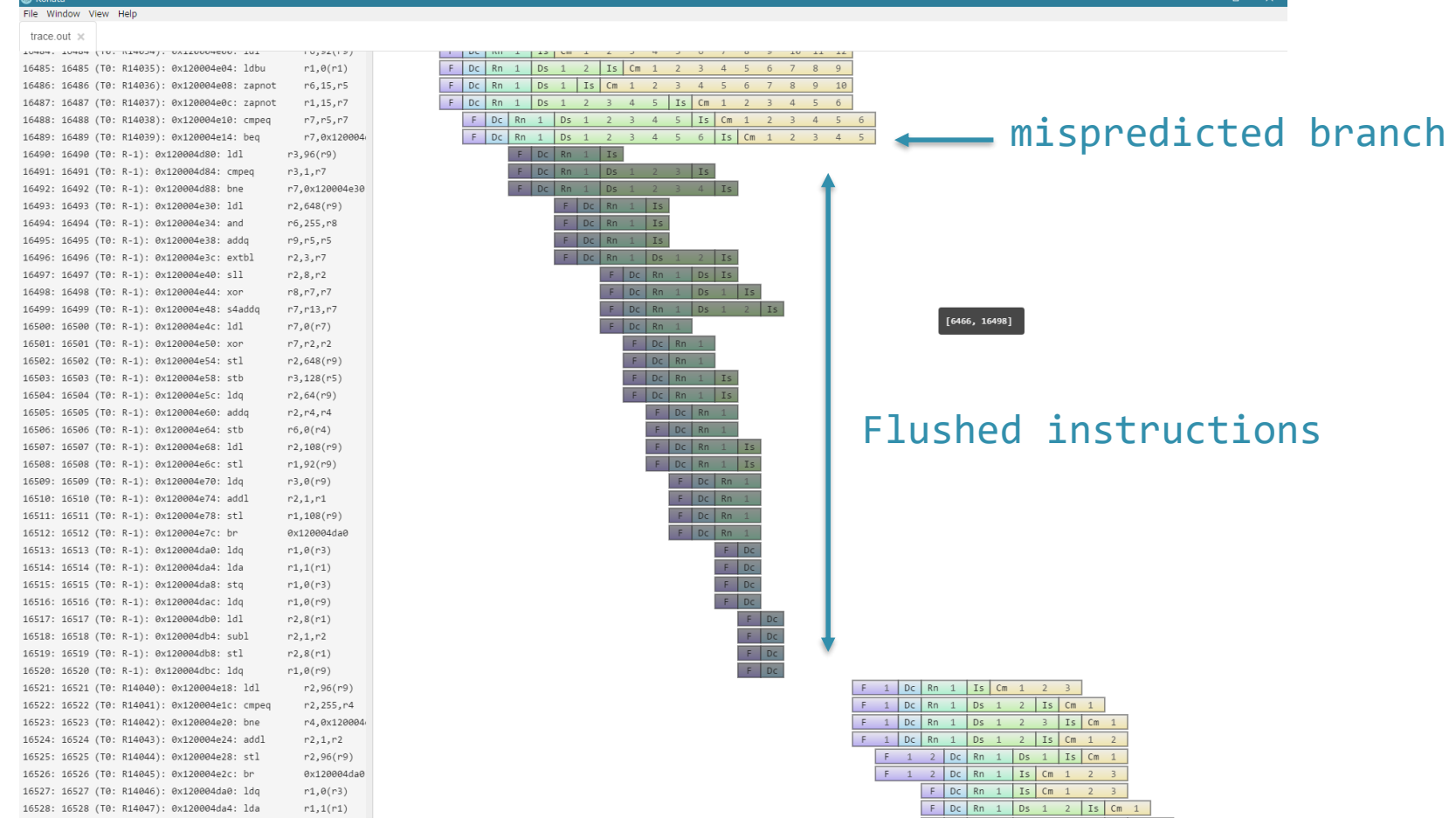

 A cache miss is typically shown as a diamond-like shape when the image is zoomed out as follows

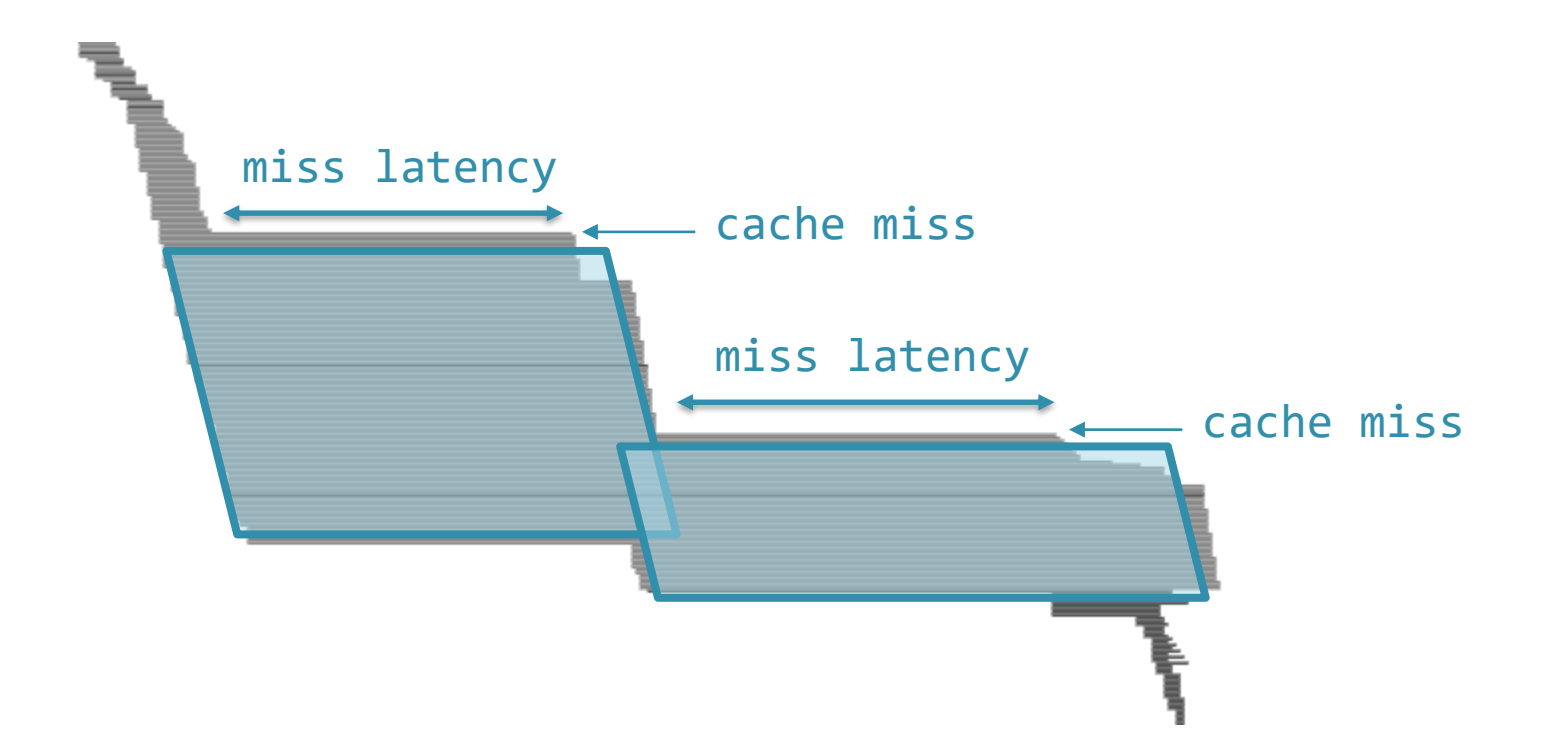

### **Example: Cache Misses**

- As it is zoomed out more, the pipeline is typically shown as follows
	- $\Diamond$  This is the pipeline behavior of MCF in SPECCPU 2006
	- $\Diamond$  This figure shows the performance is degraded by the cache misses cache misses

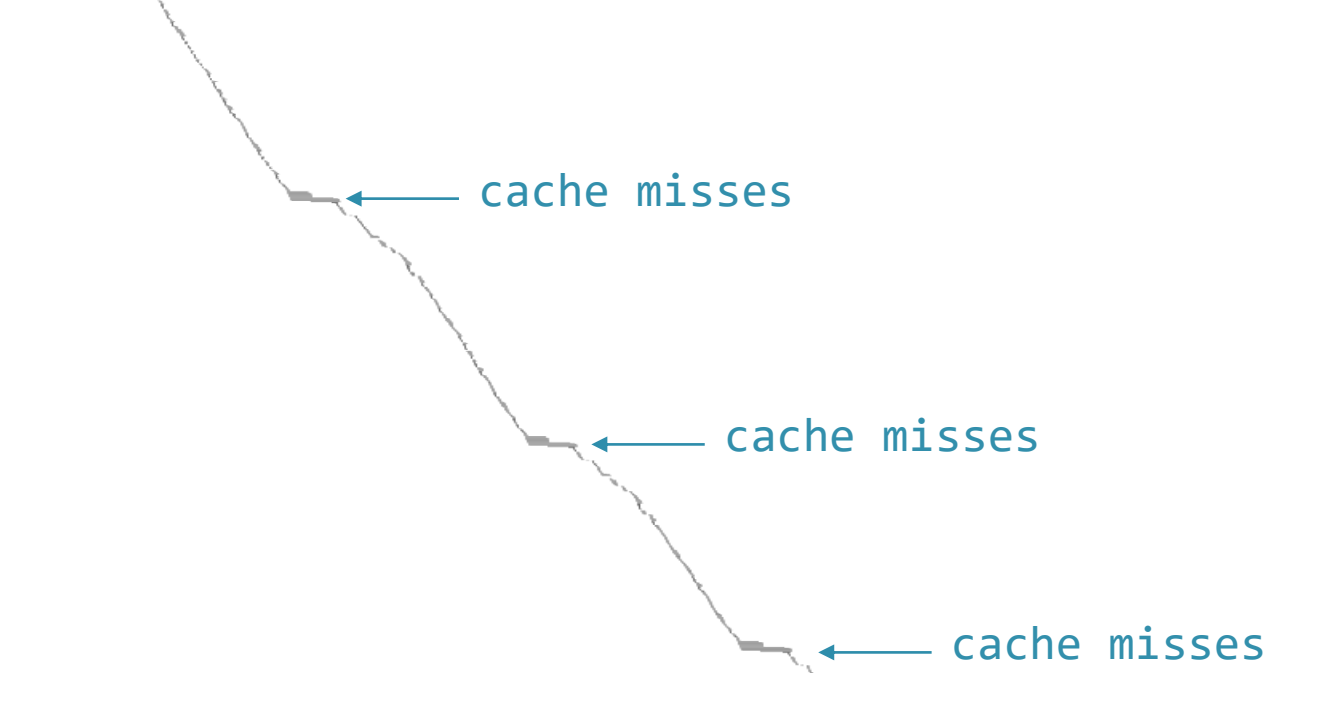

## **Example: Execution Speed**

- The slope of a pipeline shape roughly represents the execution speed (IPC).
- $\Diamond$  The following two pipelines show the execution of the same 10K instructions clock cycle

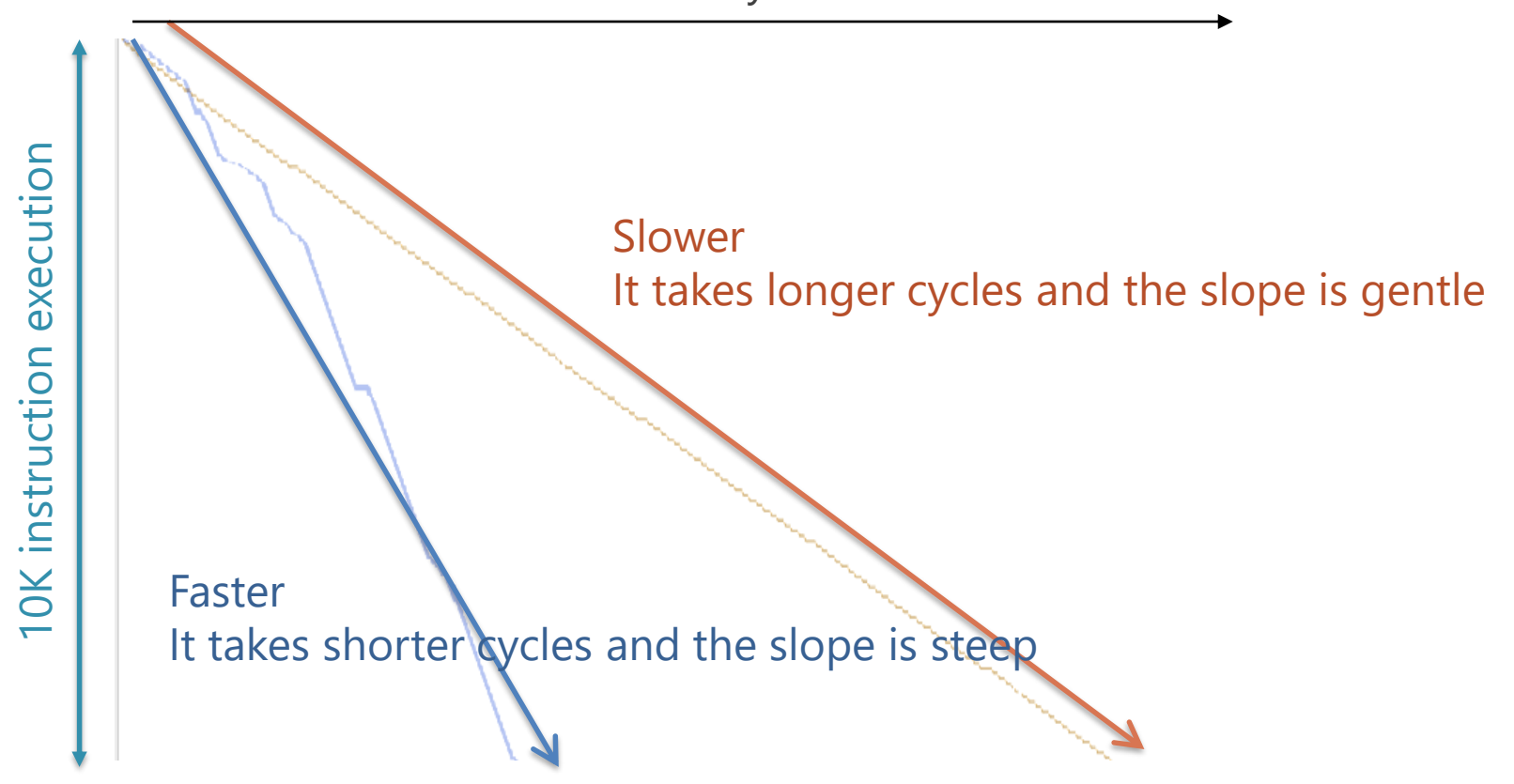

## **The slope of a pipeline shape roughly represents the execution speed (IPC)**

 You can see the transition in the execution speed for each part of the program as follows

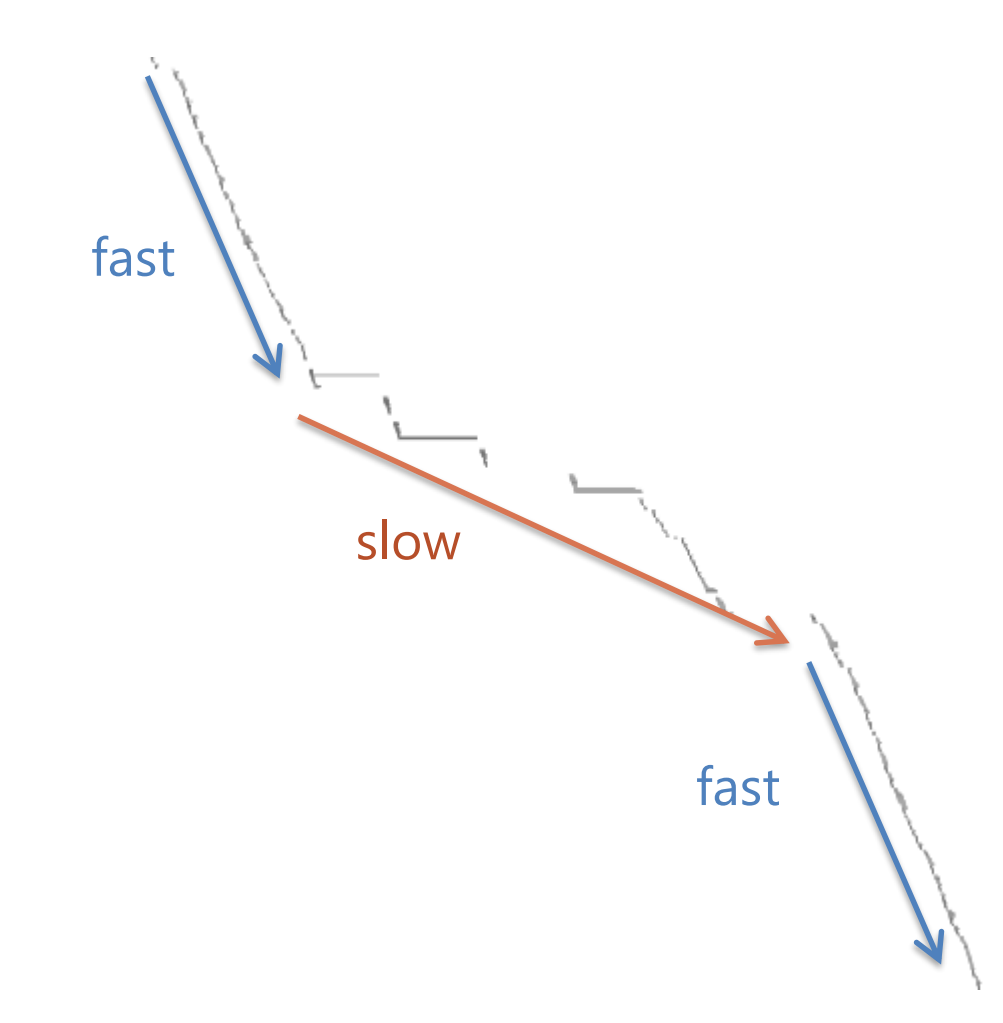

# **The slope of a pipeline shape roughly represents the execution speed (IPC)**

- $\Diamond$  It is not accurate because flushed instructions are also shown.
- $\Diamond$  If you want to compare accurately, use "Hide flushed ops" option from the right click menu

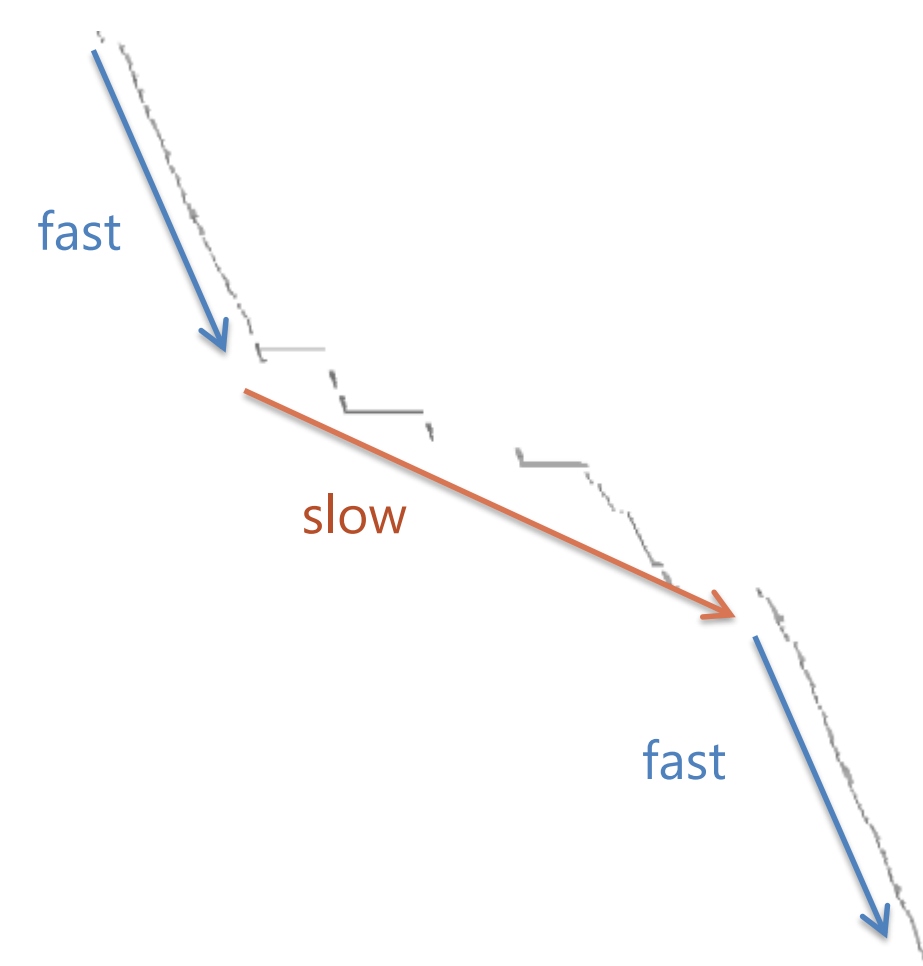

- 1. A brief explanation of how to use
- 2. Typical visualization examples
- 3. Use cases
	- 1. Grasping the pipeline behavior
	- 2. Comparing pipelines
- The pipeline visualization makes it easy to grasp the pipeline behavior
	- $\Diamond$  Explain this by some use cases
- Let's suppose you newly add speculative execution with branch prediction
	- (Of course, gem5 already has this feature
	- $\Diamond$  Something wrong happens in recovery from mispredictions

# **Investigating with a log**

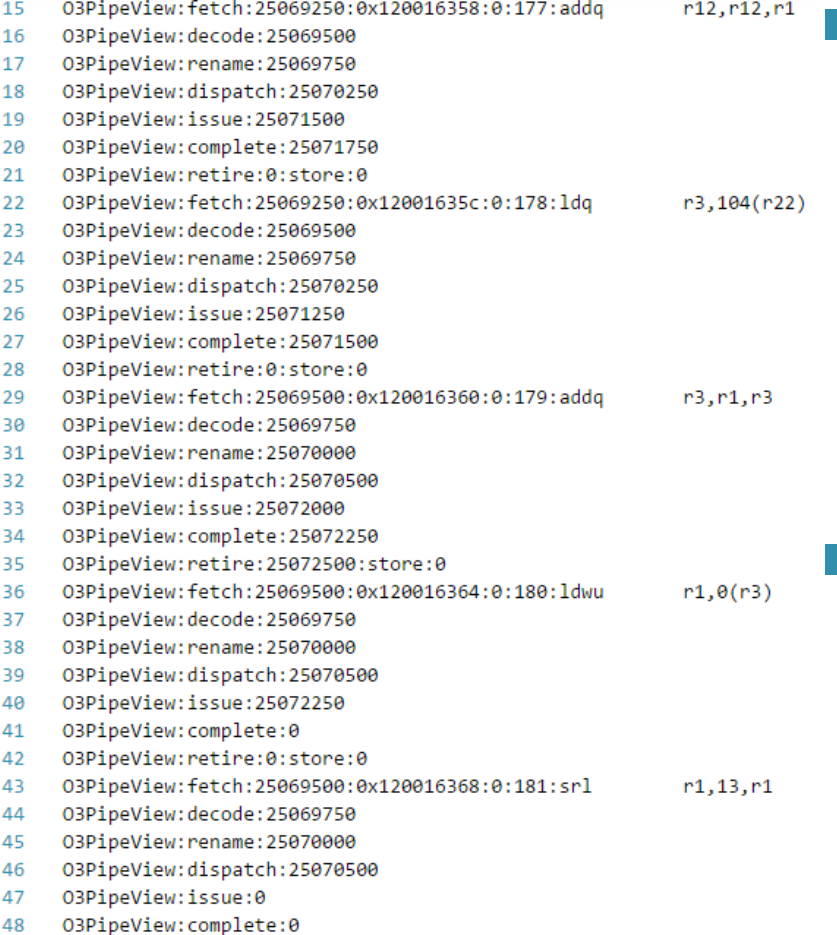

49 03PineView:retire:0:store:0 **Fig. 5** For investigating your implementation, you probably:

- $\Diamond$  Check custom logs or your "printf" outputs such as the left example
- $\Diamond$  It records when/what instructions are flushed.
- It's very difficult to detect which point is incorrect from such text logs.

25

# **Investigating with visualization**

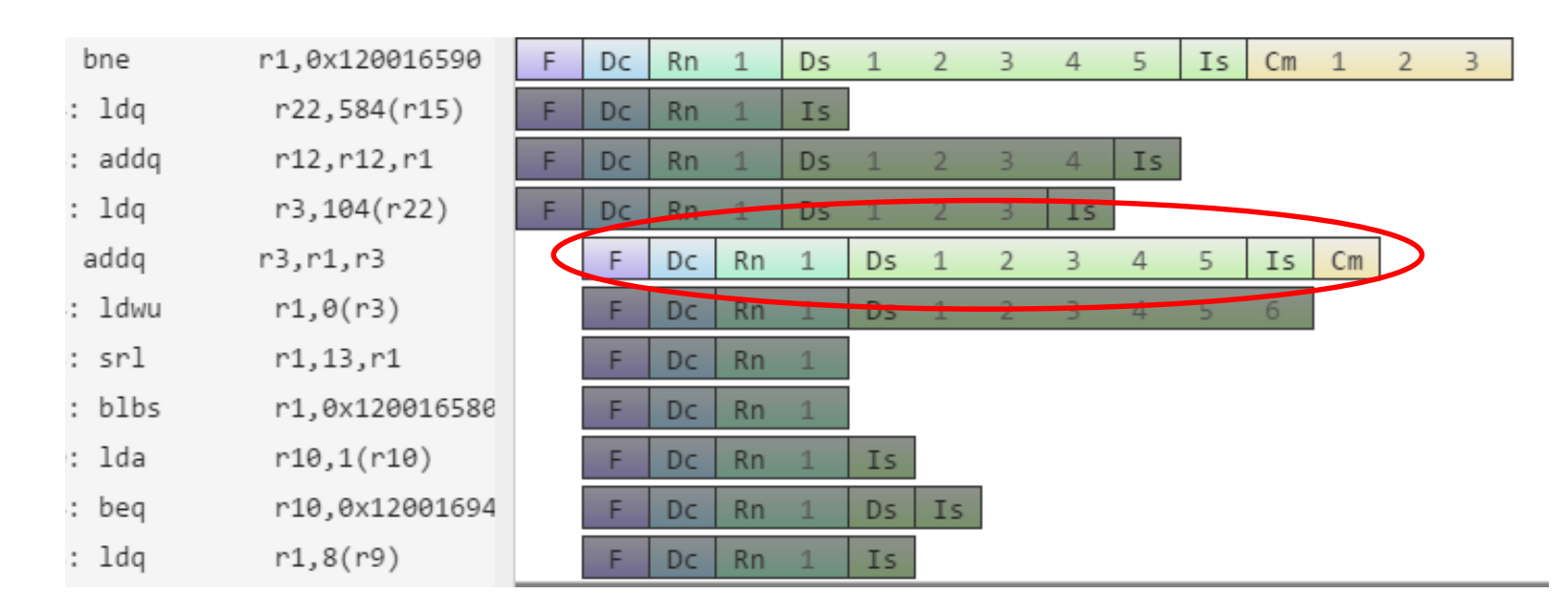

- By visualizing it, you can easily notice the incorrect point.
	- There is the light instruction (not flushed) between the dark flushed instructions.
- Although this is an artificial example,
	- visualization gives us a lot of hints intuitively
- One of my friends researched a theme related to memory level parallelism
	- $\Diamond$  In short, his method improves the performance by performing multiple memory accesses in parallel
- He enlarged the size of the OoO scheduling window so that more memory accesses are performed in parallel
	- $\Diamond$  But, the performance is not improved

## **Another example: memory level parallelism**

- He realized that something wrong happened from the following zoomed out image,
	- $\Diamond$  because the shape is unnatural
- He realized that the pipeline was flushed on a cache miss
	- In this sequence, memory accesses should be performed in parallel

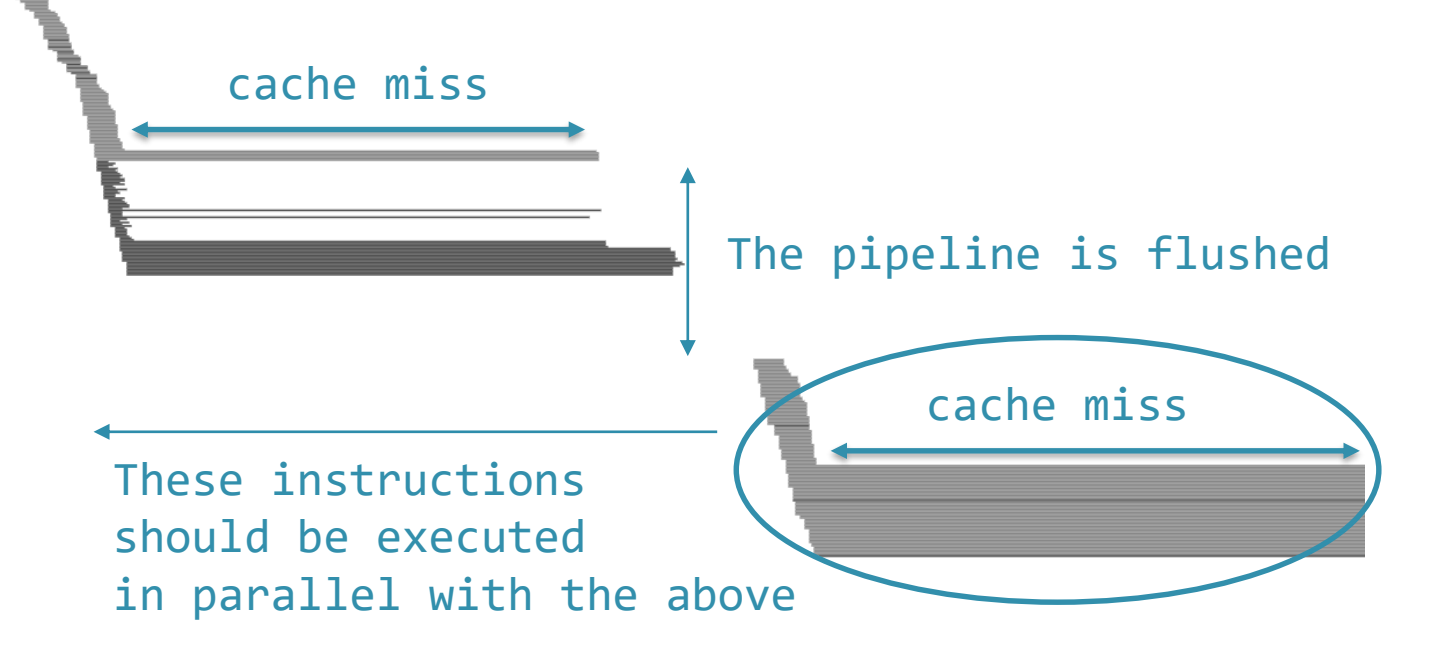

 $\blacksquare$  He examined the flushed instruction in detail and found the cause.

- This was because he used Alpha ISA
	- In Alpha architecture, TLB miss causes a trap and the pipeline is flushed
	- $\Diamond$  On a cache miss, a TLB miss often occurs
	- $\Diamond$  So memory accesses cannot be performed in parallel
- It is not easily noticed simply by observing the counters in gem5.
	- The shape or pattern of visualized pipelines often tell us hints.
- 1. A brief explanation of how to use
- 2. Typical visualization examples
- 3. Use cases
	- 1. Grasping the pipeline behavior
	- **2. Comparing pipelines**

### **Let's suppose**

- $\Diamond$  your new method seems to work correctly,
- $\Diamond$  but it does not improve the performance as you expected.

### Konata can compare two pipelines.

 $\Diamond$  It is useful when investigating the above situation.

## **Example of comparing**

- $\Diamond$  My friend implemented the new method to the baseline CPU.
- $\Diamond$  Konata can show two pipelines overlapping.
	- □ Blue shows a baseline pipeline
	- Orange shows a pipeline with a new method

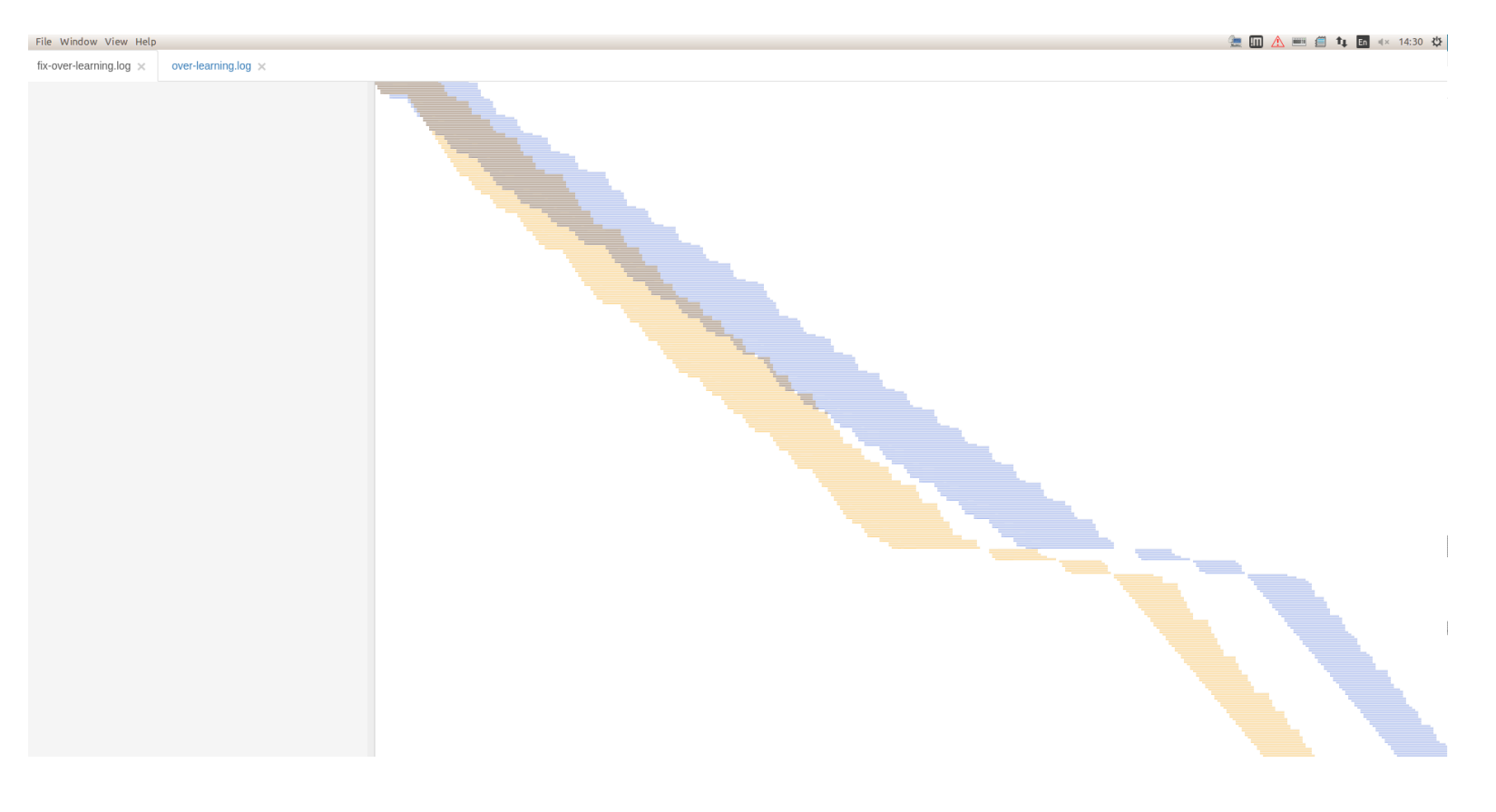

### $\Diamond$  The orange one (new) is basically faster than the blue one (baseline)

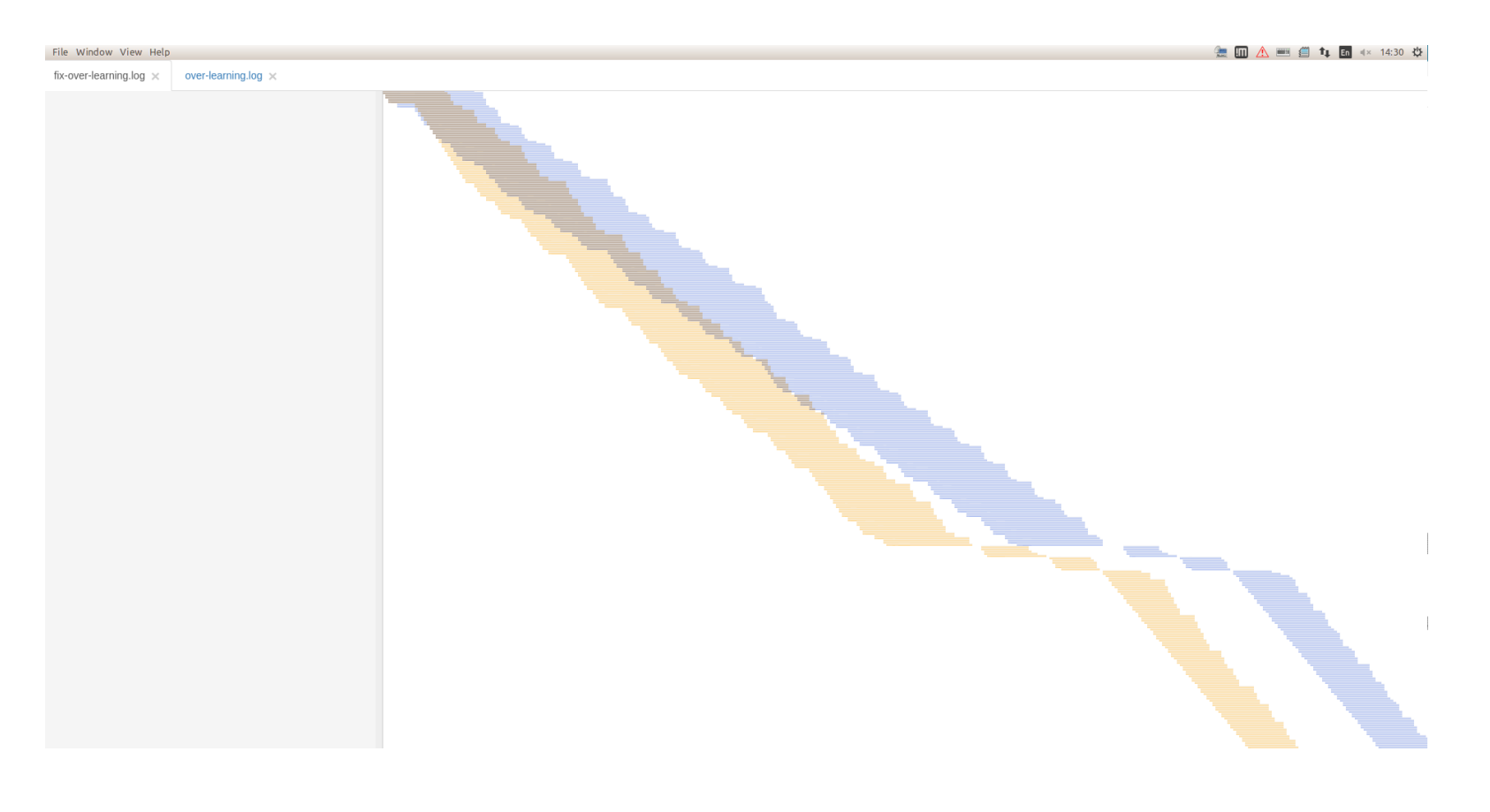

## **Example of comparing**

In the zoomed-in image,

 $\Diamond$  in some places, the fetching of the orange is unreasonably delayed.

 $\Diamond$  This was caused by a bug in fact.

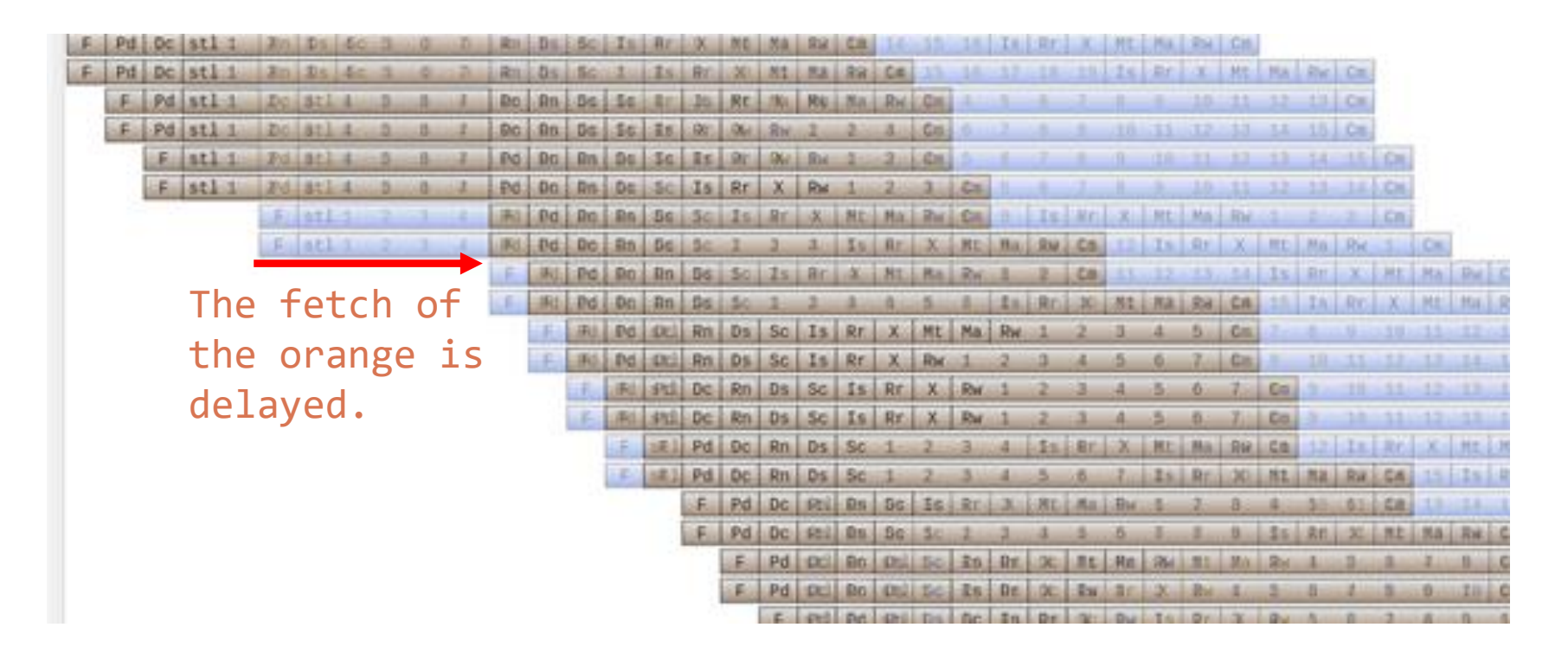

- Visual comparison is very effective for analysis when adding new features to gem5.
	- If the performance is not improved as expected, something is delayed.
	- $\Diamond$  You can detect such parts by visual comparison.
		- $\Box$  It is easy to see which part is different.

### **Conclusion**

- It is generally difficult to investigate the cause of a bug related to the performance.
	- Especially, when you have no idea what happened.
- In such cases, visualization is very useful.
	- This presentation introduced the pipeline visualization in gem5
- Please try it!
	- $\Diamond$  It is simply fun to see how the processor works.
	- https://github.com/shioyadan/Konata/releases